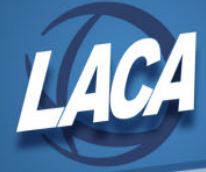

## Using VLOOKUP

Revised April 2020

You can use the VLOOKUP function to search the first column of the first sheet of an Excel workbook, match it with the first column of the second sheet of an Excel workbook, and move information from the second sheet of the workbook to the first sheet.

- 1. Select the information that you need for Sheet 1 of your workbook.
- 2. Select the information that you need for Sheet 2 of your workbook.
	- a. Make sure that you have the same first column on each sheet that you are using to match data. Both sheets must be sorted the same based on this column. I would recommend the employee ID for payroll, or a vendor #, receipt #, etc. for accounting.

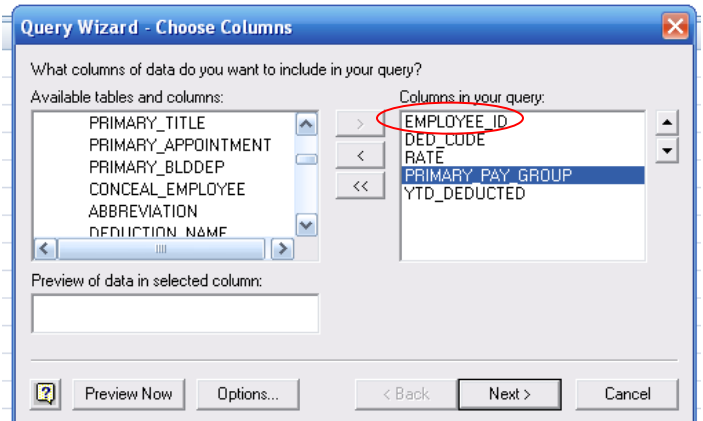

3. Once you have data on both Sheet 1 and 2, return to Sheet 1. Click on line 2 of the next available column of Sheet 1.

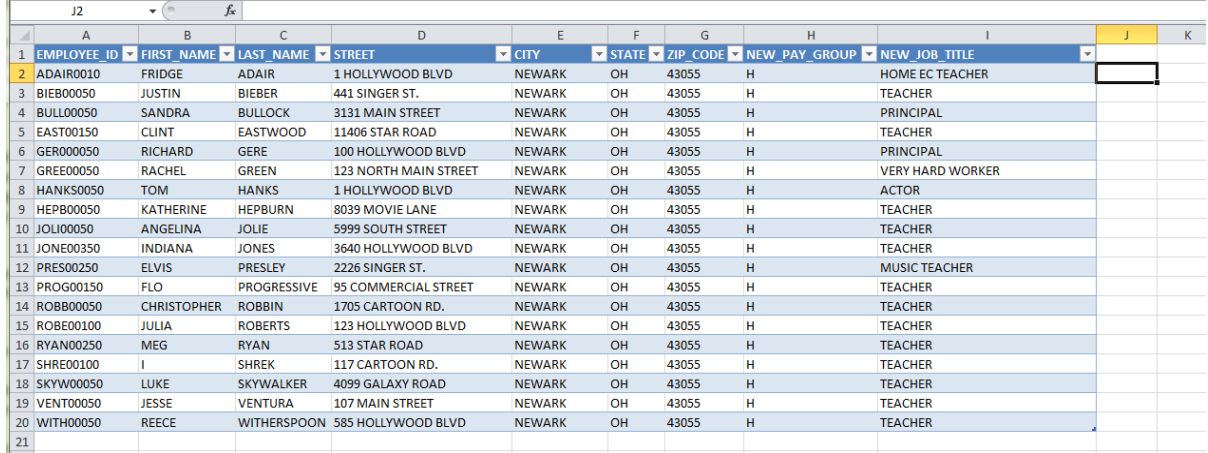

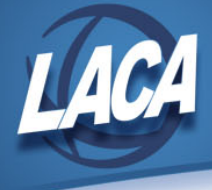

- 4. Enter your VLOOKUP formula in that cell.
	- a. You can enter "=" in the cell, then select a recently used formula from the name box as shown in the image below.
	- b. Or you can click the insert function button (circled in the image below), then search for VLOOKUP.

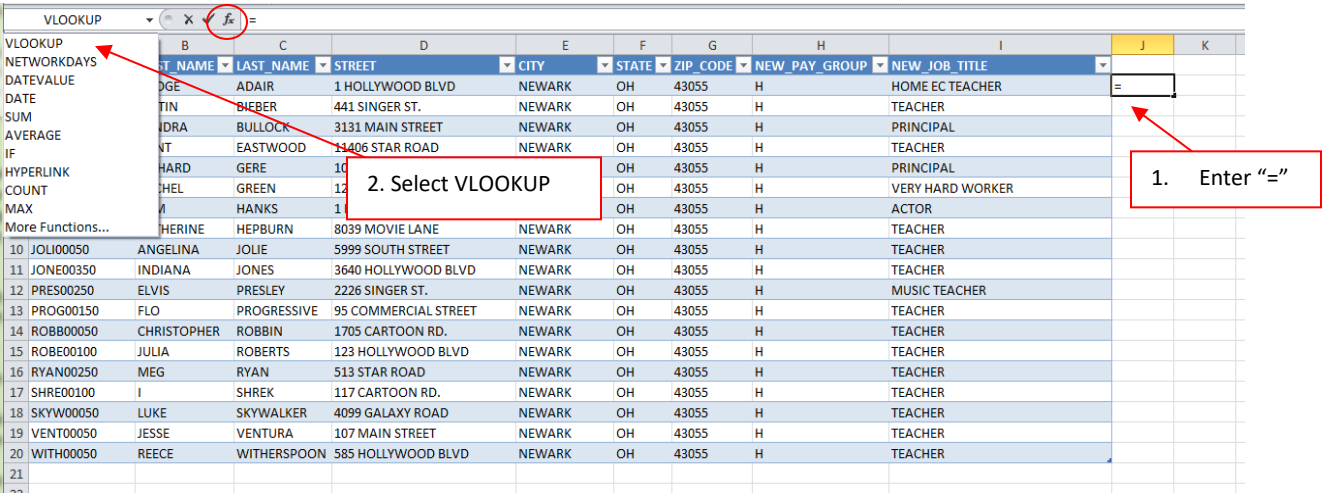

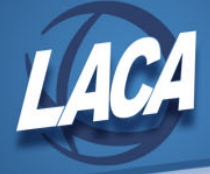

5. A Function Arguments box will appear. Complete the fields.

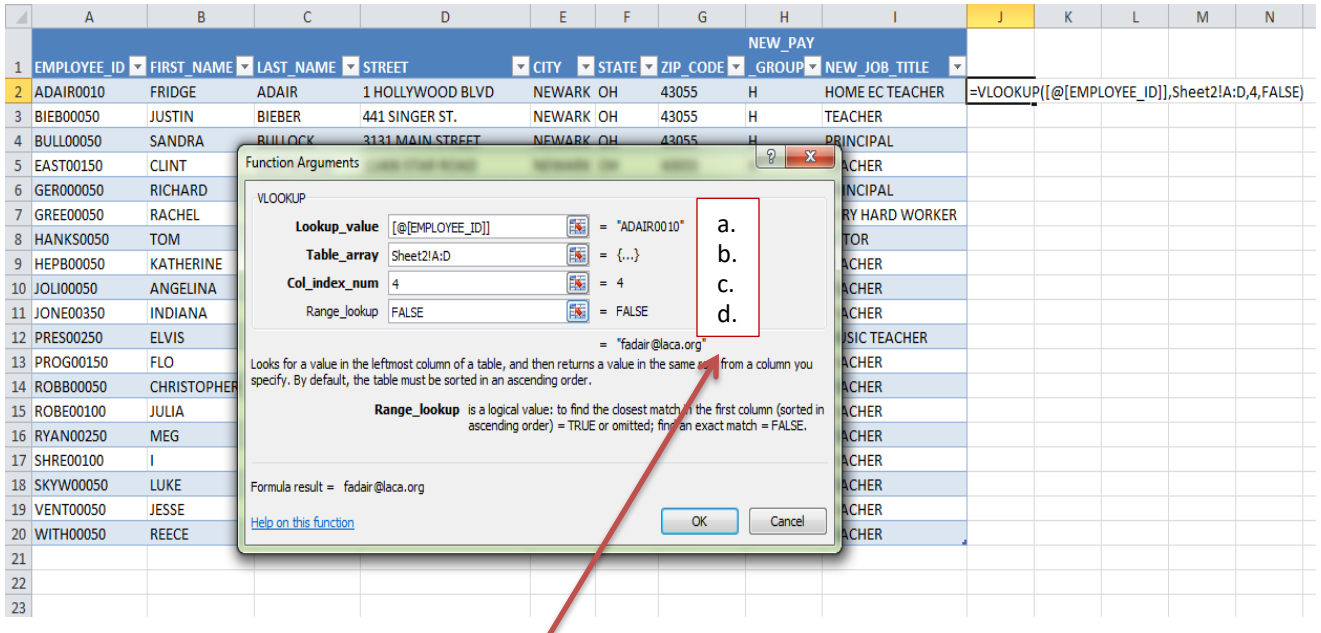

- a. Lookup value
	- 1. Click on Cell A2 of Sheet 1
	- 2. Argument will populate (i.e. @EMPLOYEE\_ID)
	- 3. This means "look in column A, row 2 of Sheet1"
- b. Table\_array
	- 1. Click on Sheet 2
	- 2. Highlight column A thru the column you need retrieved; in this case column D
	- 3. Argument will populate (i.e. SHEET2!A:D)
	- 4. This means "Go to Sheet2 columns A through D to find and retrieve data"
- c. Col\_index\_num
	- 1. Enter number of column to be retrieved; in this case 4
	- 2. Argument will populate (i.e. 4)
	- 3. This means "If find match, retrieve data from the 4th column of the table array"
- d. Range\_lookup
	- 1. Enter "FALSE"
	- 2. This means "If no match, leave blank"
- e. Click OK.

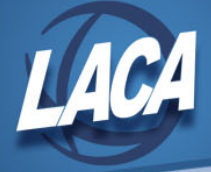

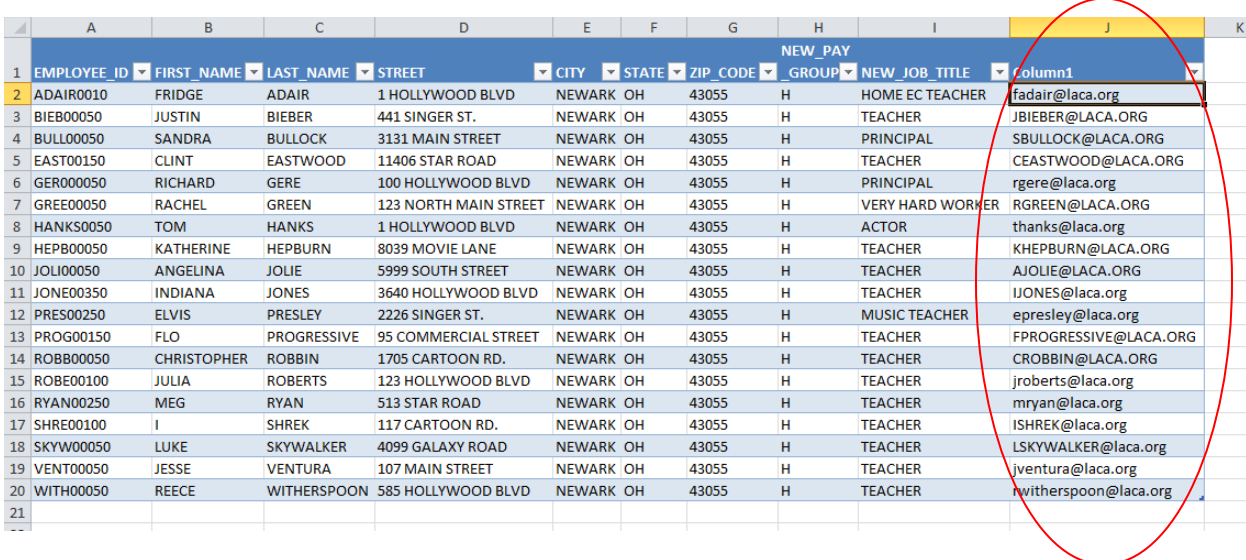

6. The information from Sheet 2 will be pulled into Sheet 1.

- a. You can transfer information from more than one column on Sheet 2 to Sheet 1. To do so, repeat steps 3 through 6 as many times as necessary.
- b. You can create more than two sheets and transfer information from all other sheets to Sheet 1.